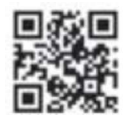

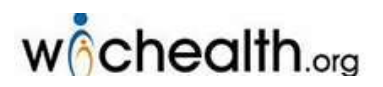

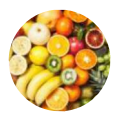

el embarazo hasta el 5º cumpleaños de su niño

## Para participar: vaya a www.wichealth.org

- **1** Haga clic en Sign Up **Complete la sección de Información** • Bajo Cree una Cuenta Seleccione el Idioma Seleccione el Estado: California Seleccione Agencia: Lundquist WIC Seleccione la Clinica: \_\_\_\_\_\_\_\_\_\_\_\_\_\_\_\_\_\_\_ • Ingrese sus 9 Digitos de **C** Haga clic en Registrarse Complete la sección de Su Información de la Cuenta: Elija Nombre de Usuario Ingrese su Correo electrónico Elija su Contraseña Responda las Preguntas de Seguridad **G** Clic en Finalizar el Perfil
	- Complete cualquier lección de los temas que le interesen o pídale a su  $\bullet$ consejero de WIC que lo ayude a encontrar una lección centrada en sus necesidades.
	- Muchos participantes de WIC encuentran que la educación en línea es  $\bullet$ realmente útil para aprender nuevas habilidades que mantienen a sus familias saludables.
	- Completar la lección en línea tomará el lugar de su próxima sesión de educación nutricional de WIC
	- Complete la lección antes de su próxima visita de WIC. Llene el cuestionario  $\bullet$ (opcional). Recibiremos su Certificado de Finalización de forma electrónica.
	- · En su próxima cita, hágale saber al personal de WIC que ya completo la lección en internet.

## ¡Ahora puede comenzar su educación en línea!

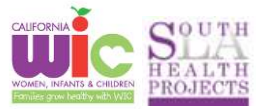